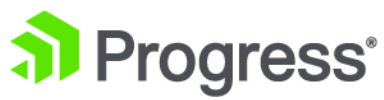

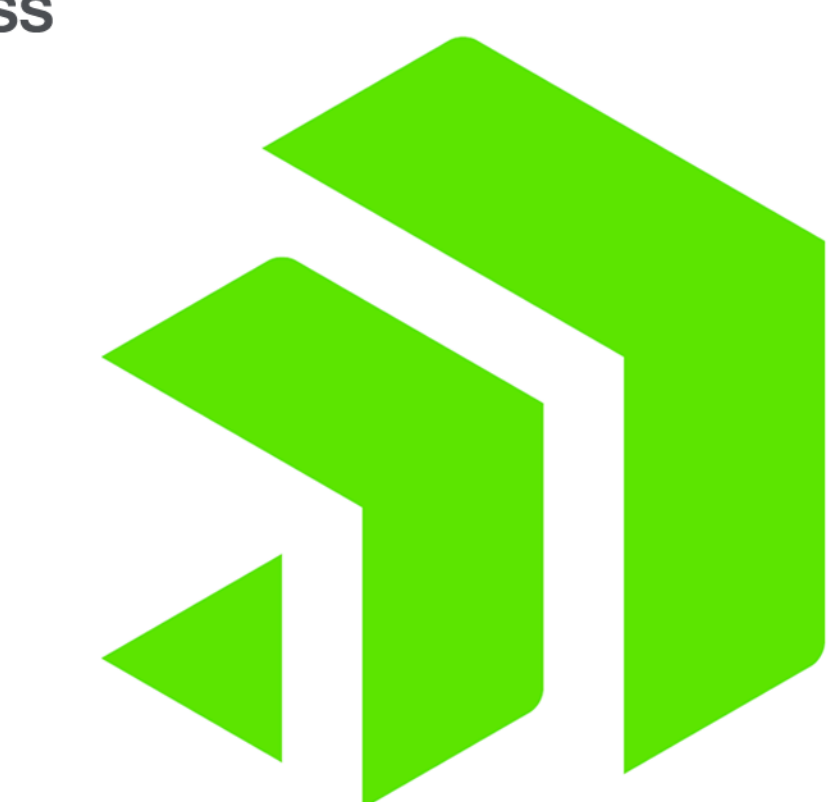

### **Corticon.js Extensions**

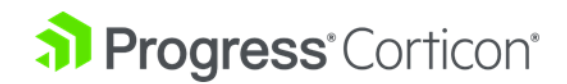

## **Copyright**

Visit the following page online to see Progress Software Corporation's current Product Documentation Copyright Notice/Trademark Legend: [https://www.progress.com/legal/documentation-copyright.](https://www.progress.com/legal/documentation-copyright)

**Last updated with new content:** Corticon.js 2.0

**Updated: 2023/06/28**

### **Table of Contents**

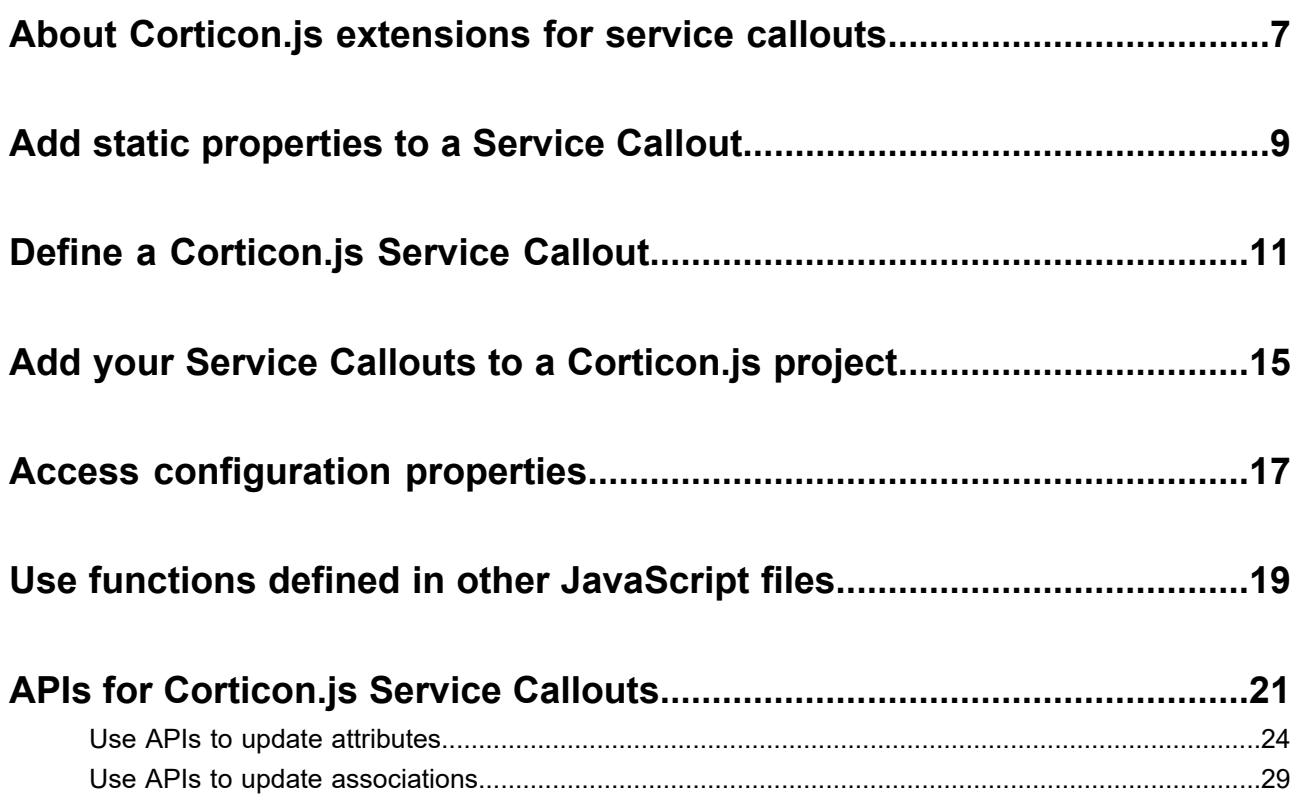

# **1**

### <span id="page-6-0"></span>**About Corticon.js extensions for service callouts**

Many rule applications need to access external data within the context of rules. The service callout feature in Corticon.js provides users with ways to enrich their JSON payload from external data. The most typical case is for payload enrichment where a fragment of the payload to be processed is passed to a decision service and the rules determine what additional data is needed.

You determine the implementation of the callouts in Ruleflow nodes. You can provide an implementation to access external data sources as well as one to access the payload being processed; thereby, enabling you to:

- Execute custom JavaScript code that can change the payload by doing various computations and data manipulations, or by accessing external data.
- Enrich the payload with data retrieved from an external data source.
- Persist the payload, or a portion of it, in an external data source.

**Note: corticon.js-samples repository**—The samples referenced in this document are derived from GitHub samples in the repository for Corticon.js, Corticon.js Samples [Repository](https://github.com/corticon/corticon.js-samples). You could export the entire zip at the root level and import the .zip subset **ServiceCallout** into a workspace to ensure that the assets use the correct extensions. Then run **Upgrade rule assets** to get the files updated. Be sure to add the .js files to the project's **Properties** tab **Corticon.js Extensions**.

### <span id="page-8-0"></span>**Add static properties to a Service Callout**

You can pass static properties to your service callouts that will be passed in as a JSON object to the service callout. These properties are added in the Studio Ruleflow editor. The properties will be embedded in the decision service bundle and cannot be modified at runtime.

**Note:** IMPORTANT: These properties will be clear text in the Decision Service. As such, you should not add user name and password properties to the Service Callout, or any secret and confidential data here or in the payload.

These can be added from the Studio in the Ruleflow editor's **Properties** pane as shown:

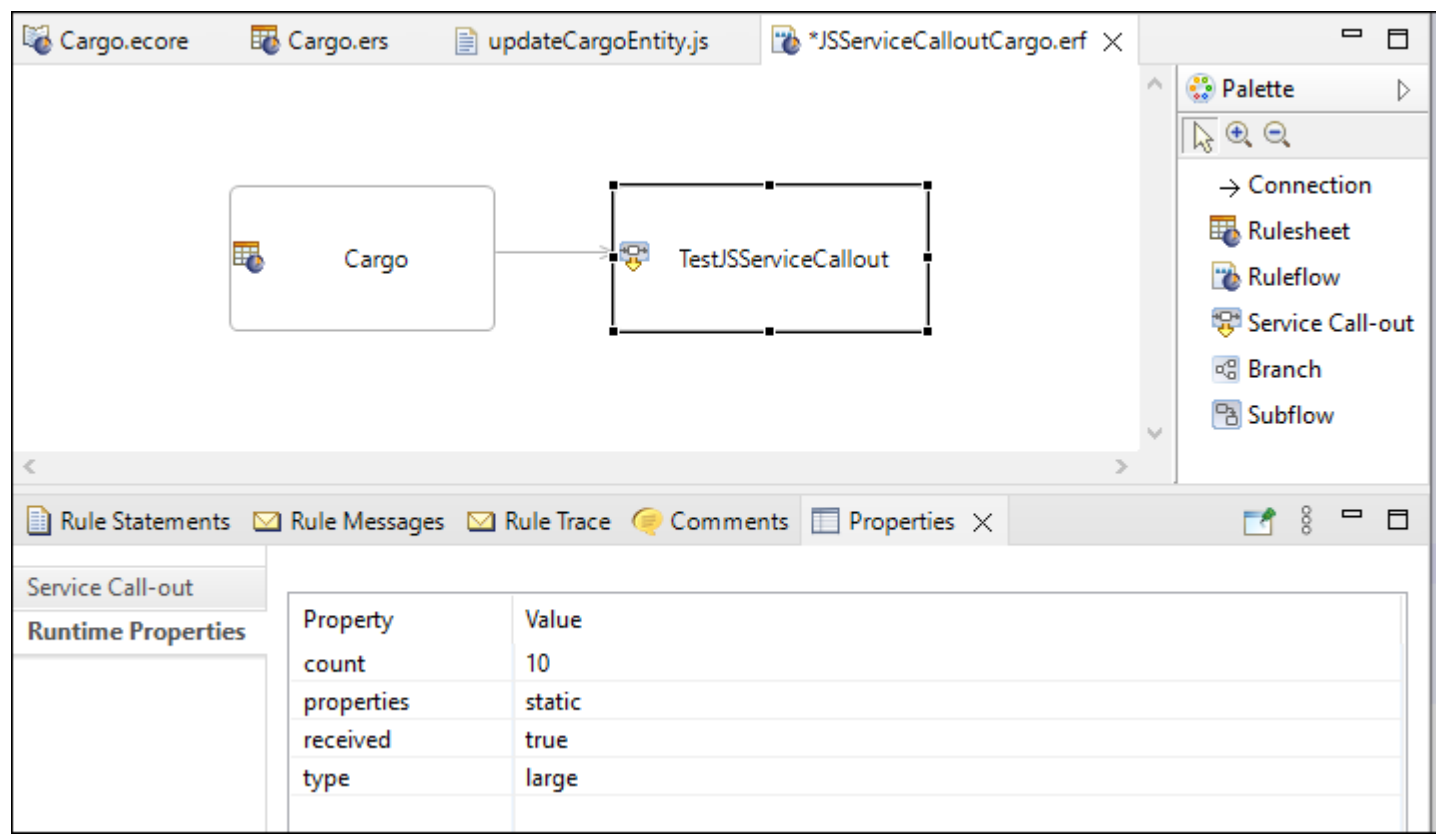

#### **How to use the API to access properties**

To access the static runtime properties in service callouts, change the method signature of your API to have a second parameter, serviceCalloutProperties. For example:

```
function getAllEntitiesImpl(corticonDataManager, serviceCalloutProperties) {
//Your service callout function
}
```
When you access the serviceCalloutProperties Object, the properties are name value pairs. For example:

```
{"count":"10", "properties":"static", "received":"true", "type":"large"}
```
You can access any static runtime properties defined in the UI by using its name. For example:

serviceCalloutProperties['count']

### <span id="page-10-0"></span>**Define a Corticon.js Service Callout**

To define a Corticon.js service callout in JavaScript, you must follow guidelines for its four parts:

- **1.** Metadata definition
- **2.** Service callout function implementation
- **3.** Configure runtime properties
- **4.** Export actions

#### **Metadata definition**

The metadata definition of the service callout is what gets populated and displayed in the Corticon.js Studio Ruleflow Editor. Here is an example of the metadata definition of a Service Callout:

```
const updateData = {
   func: 'updateCargoEntity',
    type: 'ServiceCallout',
    description: {'en_US': 'updates the entity'},
    extensionType: 'SERVICE_CALLOUT',
   name: { 'en_US': 'updateData' }
};
```
The metadata definition has the following fields:

- **func** (required) The actual functional definition of the service callout code that gets executed at runtime by the Corticon engine.
- **type** (required) ServiceCallout A string value that defines the type required by a Corticon.js Studio Service Callout.
- **description** Object, where the keys are locales (as strings) and the values are localized strings used for the description of the service callouts. For example, an entry to the US English localized name: {'en\_US': 'updates the entity'} The description gets displayed in Corticon.js Studio.
- **extensionType** (required) SERVICE CALLOUT The extension type for a service callout in case sensitive text SERVICE CALLOUT. If the extension type is not defined, the Corticon.js Studio will not see it as a service callout.
- **name**(required) Object, where the keys are locales (as strings) and the values are localized strings used for the name For example, the US English localized name.  $\{ \text{ 'en\_US': } \text{ 'updateData'} \}$

#### **Service Callout function implementation**

To implement the service callout function, the function name must match the name defined in the service callout metadata definition. For example in the above metadata definition, the service callout function name is updateCargoEntity, so the function should also have that name. Here is an example of the service callout function that gets entities by type Cargo, and then updates the volume of the Cargo that has the container oversize:

```
function updateCargoEntity(corticonDataManager) {
const entities = corticonDataManager.getEntitiesByType('Cargo');
entities.forEach(entity => {
    if(entity['container'] === 'oversize') {
        //Update the attribute value to 50
        entity['volume'] = 50;
    }
});
}
```
#### **Configure runtime properties**

You can add properties to the service callout so that, for example, when a REST service needs authentication, you can pass in credentials as part of the configuration that just sits in the wrapper, and then propagates the configuration to the service callout. These properties are outside the bundle, in the wrapper. That means that you do not need to redeploy the decision service every time you want to, say, change the log level from 0 to 1. These are overrides to the properties in a Ruleflow that are static service callout settings.

As configuration runtime properties, you can have your own encryption-decryption mechanisms. You can pass in your secret. You will need to have your decryption logic in your service callout function that can read these properties, and then use them as needed in your service callout function. Configuration runtime properties are not embedded in the decision service bundle JavaScript file.

#### **Export actions**

Specifies the type of export, and then an implementation you have defined. For example:

```
exports.updateCargoEntity = updateCargoEntity;
```
#### **The completed definition**

The completed definition here is:

```
//Metadata
const updateData = {
   func: 'updateCargoEntity',
    type: 'ServiceCallout',
    description: {'en_US': 'updates the entity'},
   extensionType: 'SERVICE_CALLOUT',
   name: { 'en_US': 'updateData' }
};
//Service Callout Function Implementation
function updateCargoEntity(corticonDataManager) {
const entities = corticonDataManager.getEntitiesByType('Cargo');
entities.forEach(entity => {
    if(entity['container'] === 'oversize') {
        //Update the attribute value to 50
        entity['volume'] = 50;
    }
});
}
//Config
const configuration = { logLevel: 0, "serviceCallout": { "prop1": "abc" , "prop2": 12
} };
//Export Actions
exports.updateCargoEntity = updateCargoEntity;
```
# **4**

### <span id="page-14-0"></span>**Add your Service Callouts to a Corticon.js project**

Corticon. is Service Callout functions must be defined in a JavaScript file with the extension.  $j$ s file. The naming convention of each .js file must end in ServiceCallout.js to be recognized in Corticon.js Studio as a service callout definition.

The one or more service callout files are added to the Corticon.js Project's **Preferences** using the **Corticon Extensions** wizard, as shown:

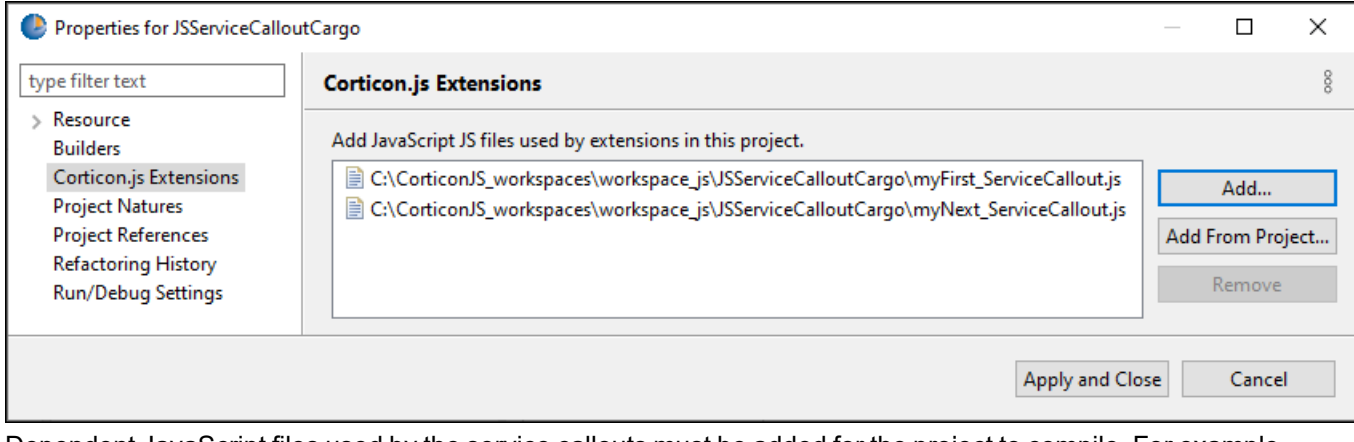

Dependent JavaScript files used by the service callouts must be added for the project to compile. For example, if you have a service callout that has a dependency on a third-party JavaScript library, the dependent JS library needs to be added to the Corticon extensions as well so that the service callouts and the third-party dependent libraries are compiled, and are included in the JavaScript bundle.

#### **Add Service Callout Nodes to a project Ruleflow**

After the service callout files have been added to the Corticon Extensions, you can use the service callouts in the project.

**1.** In a Ruleflow editor where the Rulesheet has been dragged and dropped, double-click **Service Call-out** in the Palette:

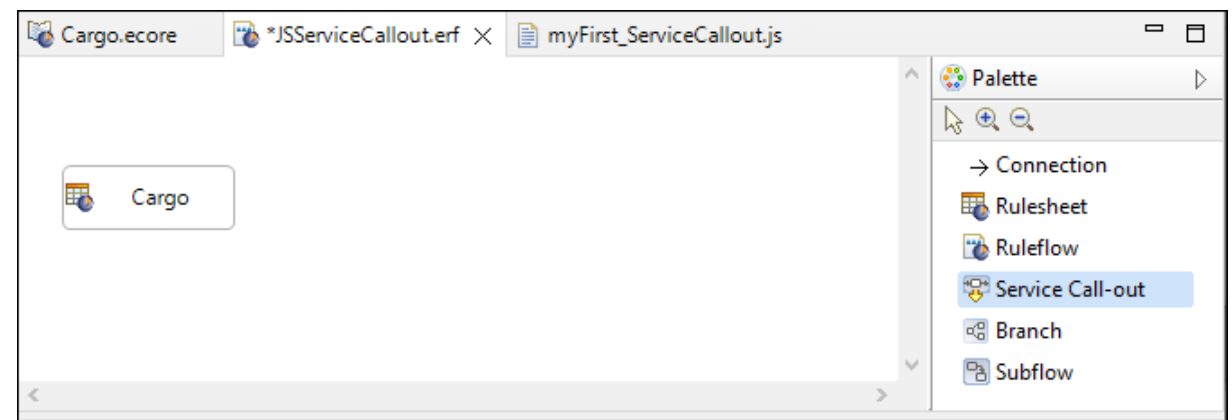

**2.** In the Object that appears on the canvas, name it. Here it is myFirstService Callout.

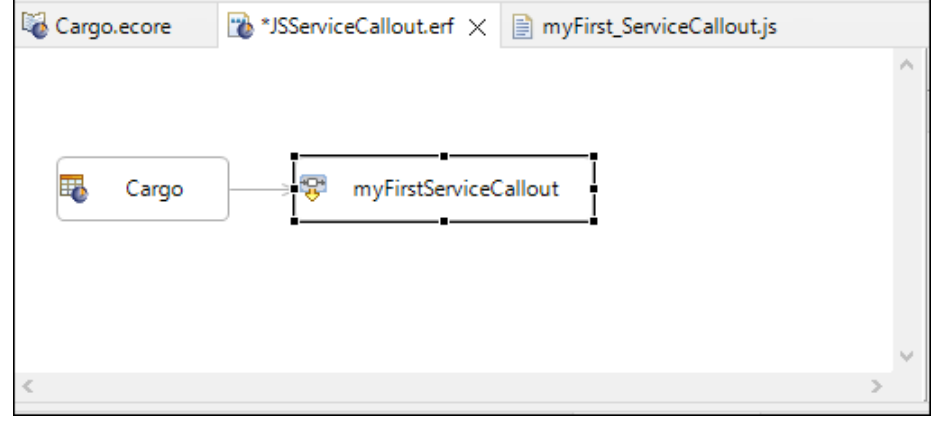

**3.** Create a connection to the Rulesheet.

#### **Define the service callout**

Select the Service Call-out on the canvas. In the **Properties** panel's **Service Call-out** section, click the dropdown menu for **Service Name**:

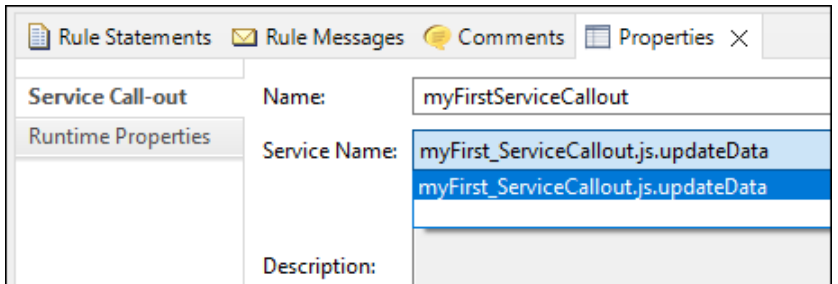

Service callout runtime properties are where you select the service callout function you want. A service callout definition can include multiple functions. The drop-down for the service callout name populates with the functions defined in your JS service callout file. The selected service callout is validated, and added to the JS bundle.

### <span id="page-16-0"></span>**Access configuration properties**

Configuration properties can be accessed by the caller of the service callout.

CODE: [AccessConfigurationServiceCallout.js](https://github.com/corticon/corticon.js-samples/blob/master/ServiceCallOut/AccessConfigurationProperties/AccessConfigurationServiceCallout.js)

```
const accessConfiguration = {
   func: 'accessConfigurationFct',
    type: 'ServiceCallout',
    description: {'en_US': 'This function shows how to access properties from the
decision service configuration.'},
    extensionType: 'SERVICE_CALLOUT',
    name: {'en_US': 'accessConfiguration'}
};
let logger;
/*
For example, for the following configuration:
const configuration = { logLevel: 0, "serviceCallout": { "prop1": "abc", "prop2": 12
} };
corticonDataManager.getConfiguration() will return the object literal: { "prop1":
"abc", "prop2": 12 }
*/
function accessConfigurationFct(corticonDataManager) {
logger = corticonDataManager.getLogger();
    logger.logDebug('Start SCO accessConfigurationFct');
    // This is how you access the list of properties
    const configurationProperties = corticonDataManager.getConfiguration();
    // Just output all properties in one string.
    let propsString = JSON.stringify(configurationProperties);
 logger.logDebug(propsString);
// Set the message attribute to the list of properties
const helloEntities = corticonDataManager.getEntitiesByType('Hello');
    helloEntities.forEach(hello => {
    hello['message'] = propsString;
    });
}
exports.accessConfigurationFct = accessConfigurationFct;
```
When that JavaScript runs in a browser, you get the following output:

```
[{"message": ""}]
                                                       "payload": [
                                                         ₹
                                                           "message": "{\"prop1\":\"abc\",\"prop2\":12}"
                                                         \mathcal{E}J,
                                                       "corticon": {
                                                         "messages": {
                                                           "message": []
                                                         "timestamp": "2023-03-07T17:03:15.496Z",
                                                         "status": "success"
                                                       ł
                                                     ł
```
Notice that the quotes-within-quotes were handled in the "stringify" operation by escaping the inner quotes.

## **6**

### <span id="page-18-0"></span>**Use functions defined in other JavaScript files**

You can use a library or functions defined in supporting JavaScript files by creating a file that defines the function, and then using the function from a require statement.

#### **Example of a utility function**

CODE: [CallToSeparateLibrary/Util.js](https://github.com/corticon/corticon.js-samples/blob/master/ServiceCallOut/CallToSeparateLibrary/Util.js)

This example determines the appropriate greeting based on the time of day.

```
Table 1: Utility file to evaluate getPeriodOfDayFromCurrentTime
```

```
function getPeriodOfDayFromCurrentTime() {
 const hour = new Date().getHours();
 let postfix = 'night';
 if ( hour < 12 )
   postfix = "morning";
else if ( hour < 18 )
  postfix = "afternoon";
 else if ( hour < 21 )
  postfix = "evening";
return postfix;
}
function notExposedPublicly() {
  ...
}
module.exports = { getPeriodOfDayFromCurrentTime };
```
The last line exposes the function publicly.

#### **Example of referencing the utility function**

With the function defined, the require call brings the function into the service callout, and then exports the result, as follows:

CODE: [HelloWorldServiceCallout.js](https://github.com/corticon/corticon.js-samples/blob/master/ServiceCallOut/CallToSeparateLibrary/HelloWorldServiceCallout.js)

```
const utility = require('./Util');
const hello = \{func: 'sayHelloFct',
    type: 'ServiceCallout',
    description: {'en_US': 'This function writes a greeting message into the Hello
entity'},
   extensionType: 'SERVICE_CALLOUT',
   name: {'en_US': 'hello'}
};
function sayHelloFct(corticonDataManager) {
const postfix = utility.getPeriodOfDayFromCurrentTime();
   const entities = corticonDataManager.getEntitiesByType('Hello');
   entities.forEach(entity => {
    entity.message = 'Hello World from SCO. I wish you a good ' + postfix;
    });
}
exports.sayHelloFct = sayHelloFct;
```
**Note:** Only Node module usage is supported where you can use require and module.exports. Modules written with ES6 import/export are not supported.

## <span id="page-20-0"></span>**APIs for Corticon.js Service Callouts**

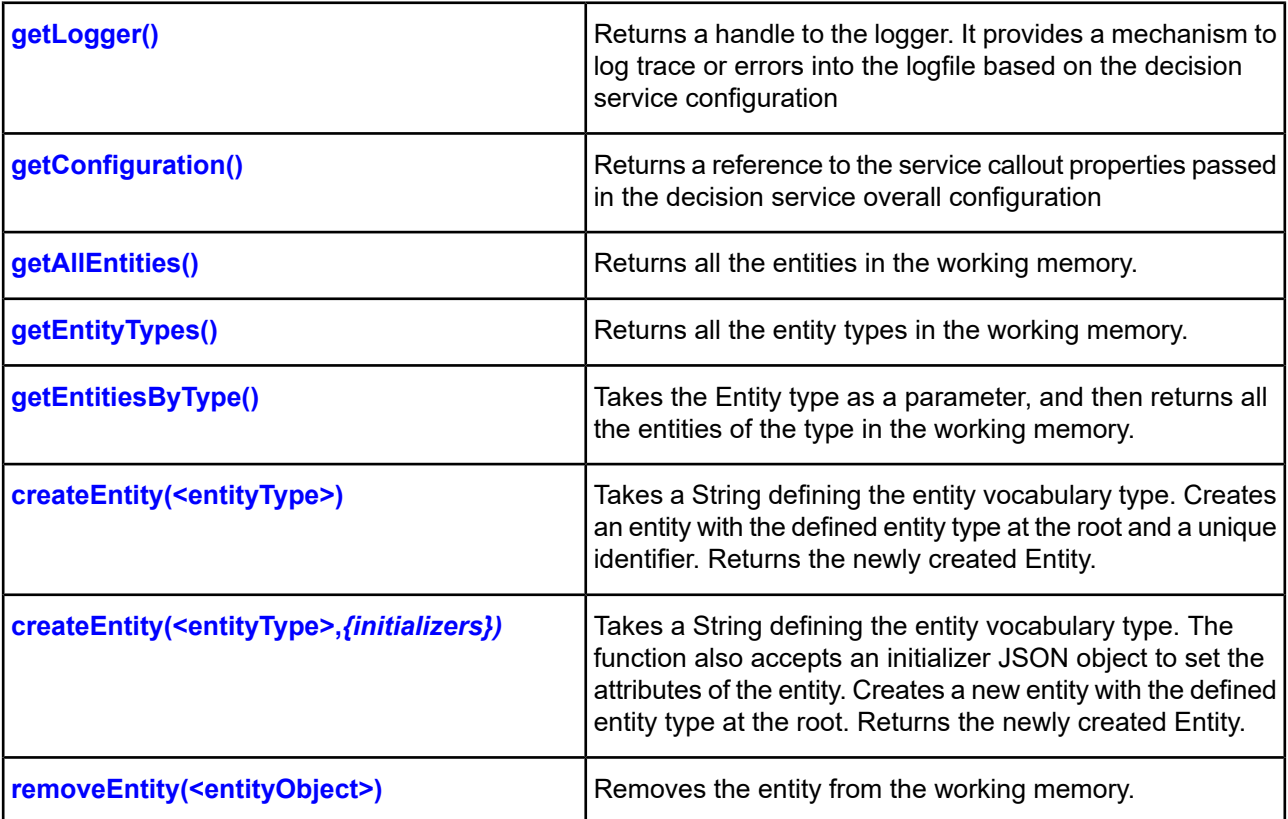

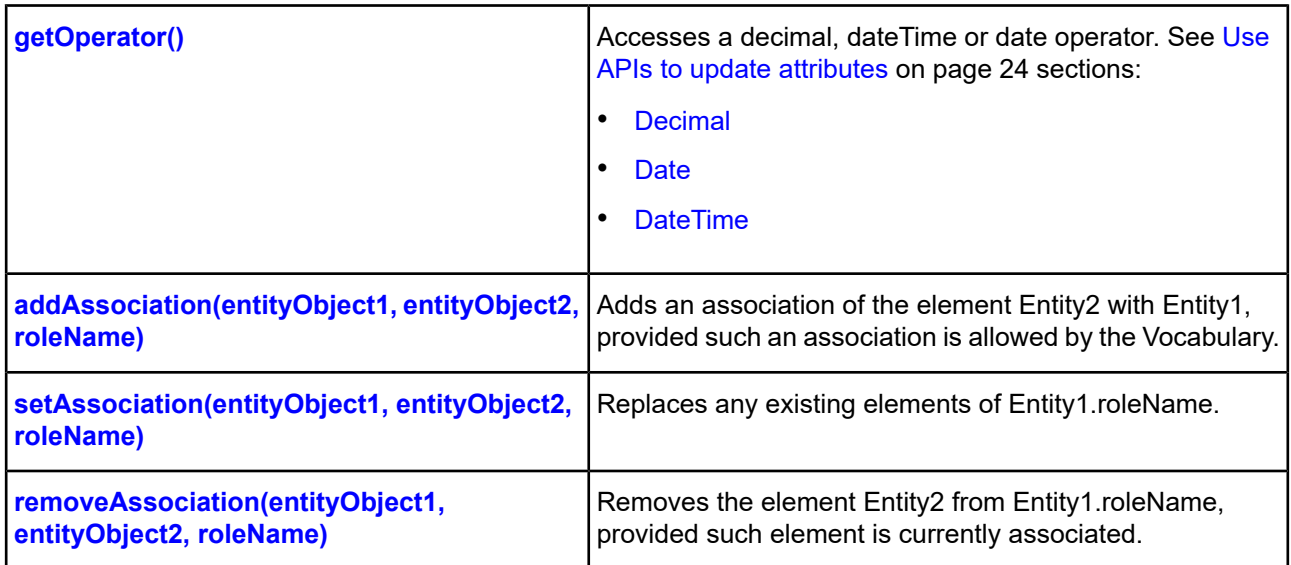

#### <span id="page-21-0"></span>**EXAMPLES**

#### **getLogger() example**

```
let logger;
function <serviceCalloutFunctionName> (corticonDataManager) {
 logger = corticonDataManager.getLogger();
 logger.logDebug('some text') // Will only be logged when configuration = {
logLevel: 1 };
 logger.logError('We encountered error xyz') // Will be logged independently of
logLevel.
}
```
#### <span id="page-21-1"></span>**getConfiguration() example**

```
const configuration = \{ logLevel: 0,
 "serviceCallout":
  { "prop1": "abc"
    , "prop2": 12
  }
 };
```
<span id="page-21-2"></span>The SCO will be passed the object literal: { "prop1": "abc", "prop2": 12 }

**Note:** These runtime properties are not embedded in a decision service bundle JavaScript file.

#### **getAllEntities() example**

```
function <serviceCalloutFunctionName> (corticonDataManager) {
 const entities = corticonDataManager.getAllEntities();
  //You can then use the entities returned to either modify the data/update the
attributes
}
```
#### <span id="page-22-0"></span>**getEntityTypes() example**

```
function <serviceCalloutFunctionName> (corticonDataManager) {
 const entityTypes = corticonDataManager.getEntityTypes();
}
```
<span id="page-22-1"></span>You can then use the entity types to get all the entities of a particular type and then update or modify the data as needed.

#### **getEntitiesByType (<entityType>) example**

Takes the Entity type as a parameter, and then returns all the entities of the type in the working memory. For example:

```
function <serviceCalloutFunctionName> (corticonDataManager) {
 const cargoEntities = corticonDataManager.getEntitiesByType('Cargo');
  //This will return all the entities of type Cargo in the working memory
}
```
#### <span id="page-22-2"></span>**createEntity(<entityType>) example**

Another way to create an Entity is to just specify the entityType. This will create an entity with the defined entity type and a unique identifier.

```
function <serviceCalloutFunctionName> (corticonDataManager) {
const entityAircraft = corticonDataManager.createEntity('Aircraft');
  //Creates a new entity aircraft, with a unique identifier.
   //This new entity is also added to the root of the JSON.
   }
```
You can then set the attributes of this new entity:

```
function <serviceCalloutFunctionName> (corticonDataManager) {
const entityAircraft = corticonDataManager.createEntity('Aircraft');
  //Creates a new entity aircraft, with a unique identifier.
 //This new entity is also added to the root of the JSON.
entityAircraft['aircraftType'] = '737Boeing';
 }
```
<span id="page-22-3"></span>For more information, see **Use APIs to update [attributes](#page-23-0)**

#### **createEntity(<entityType>, {initializers}) example**

Create an new entity at the root. Takes a String defining the entity vocabulary type. The function creates the entity in the JSON document with a unique identifier. The function also accepts an intitalizer JSON object to set the attributes of the entity. The function returns the newly created Entity.

For example, to initialize an Entity of type Aircraft, and also set the attribute aircraftType to '737Boeing'

```
function <serviceCalloutFunctionName> (corticonDataManager) {
const entityAircraft =
corticonDataManager.createEntity('Aircraft',{'aircraftType':"737Boeing"});
  // Creates a new entity aircraft, with a unique identifier and sets the attribute
aircraftType
  // This new entity is also added to the root of the JSON
  }
```
#### <span id="page-23-1"></span>**removeEntity(<entityObject>) example**

Removes the entity from the working memory. For example:

```
function <serviceCalloutFunctionName> (corticonDataManager) {
 const entities = corticonDataManager.getEntitiesByType('Cargo');
 let entityToRemove;
 entities.forEach(entity => {
     if(entity['container'] === 'oversize') {
        entityToRemove = entity;
      }
 });
 corticonDataManager.removeEntity(entityToRemove);
}
```
For details, see the following topics:

- Use APIs to update [attributes](#page-23-0)
- <span id="page-23-0"></span>Use APIs to update [associations](#page-28-0)

### **Use APIs to update attributes**

To update a particular attribute of an entity, you must get the entity to update, and then access the attribute. To get the entity, use either getAllEntities() or getEntitiesByType(<stringEntityType>>).

**Note:** You need to use getOperator() for decimal, date, and dateTime attributes.

The Corticon.js Service Callout APIs to update attributes of entities are:

- [Integer](#page-24-0)
- **[Boolean](#page-24-1)**
- **[String](#page-25-1)**
- **[Decimal](#page-25-0)**
- [Date](#page-26-0)
- [DateTime](#page-27-0)

#### **Get the Entity to update**

To update a particular attribute or association of an entity, you have to get the entity you want to update, and then access the attribute. To get the entity, you can use either getAllEntities() or getEntitiesByType(<stringEntityType>) For example, to update an Integer attribute of an Entity:

```
function updateCargoEntity(corticonDataManager) {
const entities = corticonDataManager.getEntitiesByType('Cargo');
 entities.forEach(entity => {
      if(entity['container'] === 'oversize') {
          //Update the attribute value to something else
          entity['volume'] = 50;
      }
 });
}
```
#### <span id="page-24-0"></span>**INTEGER**

To update an integer attribute of an Entity:

```
function updateCargoEntity(corticonDataManager) {
const entities = corticonDataManager.getEntitiesByType('Cargo');
 entities.forEach(entity => {
      if(entity['container'] === 'oversize') {
          //Update the attribute value to something else
          entity['dispatched'] = false;
      }
 });
}
```
#### <span id="page-24-1"></span>**BOOLEAN**

To update a Boolean attribute of an Entity:

```
function updateCargoEntity(corticonDataManager) {
const entities = corticonDataManager.getEntitiesByType('Cargo');
 entities.forEach(entity => {
      if(entity['container'] === 'oversize') {
          //Update the attribute value to something else
          entity['dispatched'] = false;
      }
 });
}
```
#### <span id="page-25-1"></span>**STRING**

To update a String attribute of an entity, access the entity, and then update the particular attribute of the entity to the preferred value:

```
function updateCargoEntity(corticonDataManager) {
const entities = corticonDataManager.getEntitiesByType('Cargo');
 entities.forEach(entity => {
      if(entity['container'] === 'oversize') {
          //Update the attribute value to something else
          entity['manifestNumber'] = '737FA0987';
      }
 });
}
```
#### <span id="page-25-0"></span>**DECIMAL**

To update Decimal Attributes of an Entity, use the  $qetOperator()$  API to access the Decimal operator helper functions. The decimal operator is accessed as shown:

corticonDataManager.getOperator().decimal

You need to access the Decimal operator in Corticon.js, and then use its helper functions. Once you have access to the decimal operator, you can use its functions to update your attribute. For example, If you want to create a decimal value, you can use the constructDecimal operator:

```
corticonDataManager.getOperator().decimal.constructDecimal('<value>');
For example,
corticonDataManager.getOperator().decimal.constructDecimal('54.678');
//This will create a new decimal Object of value 54.678.
//If you want to assign this to an attribute you can simply do as below
aircraftEntity['maxCargoWeight'] =
corticonDataManager.getOperator().decimal.constructDecimal('54.678');
//The above code will create a decimal object and set the value of 'maxCargoWeight' to
the 54.678
```
To use other operators on a decimal data type, you can access the operators available using corticonDataManager.getOperator().decimal.

To use the decimal add operator:

```
aircraftEntity['maxCargoWeight'] =
corticonDataManager.getOperator().decimal.add(aircraftEntity['maxCargoWeight'],
'100.89');
//Adds 100.89 to the existing value of maxCargoWeight.
```
To use the decimal lessThan operator:

```
corticonDataManager.getOperator().decimal.lessThan(aircraftEntity['maxCargoWeight'],
'100.89');
//Will compare the if the first parameter is less than the second and return a boolean.
//Returns true if the first parameter is lessThan second, else false.
```
**Note:** To see all the decimal helper functions, link to *"Customized data access operators" in the Corticon.js Integration Guide*.

#### <span id="page-26-0"></span>**DATE**

To update Date Attributes of an Entity, you use the getOperator() API to get access to the Date operator helper functions. The date operator can be accessed as shown:

corticonDataManager.getOperator().date

For example, to update an attribute of type Date, you access the date operator available in Corticon, and then use the helper functions available. Once you have access to the date operator you can use its helper functions to update your attribute. For example, to create a new date value, use the constructDate operator:

```
corticonDataManager.getOperator().date.constructDate('<value>');
//It accepts either a string which has to be an
//ISO-8601 representation of a Date or a long value which represents the time since
epoch in milliseconds.
For example,
corticonDataManager.getOperator().date.constructDate('2021-11-11');
//This will create a new date Object with the above date .
//If you want to assign this to an attribute you can simply do as below
aircraftEntity['manufactureDate'] =
corticonDataManager.getOperator().date.constructDate('2021-11-11');
//The above code will create a date object and set the 'manufactureDate'
```
To use other operators on a Date, you can access the operators available using corticonDataManager.getOperator().date For example, to use the addDays operator:

aircraftEntity['manufactureDate'] = corticonDataManager.getOperator().date.addDays('2021-11-11', 4); //The first argument is a date dataType and the second argument is a number. //The function will add 4 days to the date object and return the date object.

This example wants to add 20 days to a date:

```
aircraftEntity['manufactureDate'] =
corticonDataManager.getOperator().date.addDays(aircraftEntity['inspectionDate'], 20);
//The first argument is a date dataType and the second argument is a number.
//The function will add 20 days to the inspectionDate and set the manufactureDate value
to inspectionDate + 20 days.
```
To use the date lessThan operator:

```
corticonDataManager.getOperator().date.lessThan(aircraftEntity['inspectionDate'],
aircraftEntity['manufactureDate']);
//Will compare the if the first parameter is less than the second and return a boolean.
//Returns true if the first parameter is lessThan second, else false.
```
To use the date getMilliseconds operator:

```
corticonDataManager.getOperator().date.getMilliseconds(aircraftEntity['inspectionDate']);
//Will return the current date as milliseconds since epoch (Jan 1, 1970)
```
<span id="page-27-0"></span>**Note:** To see all the date helper functions, link to *"Customized data access operators" in the Corticon.js Integration Guide*.

#### **DATETIME**

To update DateTime Attributes of an Entity, you use the get Operator() API to get access to the DateTime operator helper functions. The dateTime operator can be accessed as shown:

corticonDataManager.getOperator().dateTime

For example, to update an attribute of type DateTime, you access the dateTime operator available in Corticon, and then use the helper functions available. Once you have access to the dateTime operator you can use its helper functions to update your attribute. For example, to create a new dateTime value, use the constructDateTime operator:

corticonDataManager.getOperator().dateTime.constructDateTime('<value>'); //It accepts either a string which has to be an //ISO-8601 representation of a DateTime or a long value which represents the time since epoch in milliseconds. For example, corticonDataManager.getOperator().dateTime.constructDateTime('2021-11-11T19:42:08+0000'); //This will create a new datetime Object with the above date . //If you want to assign this to an attribute you can simply do as below aircraftEntity['manufactureDate'] = corticonDataManager.getOperator().dateTime.constructDateTime('2021-11-11T19:42:08+0000'); //The above code will create a datetime object and set the 'manufactureDate'

To use other operators on a DateTime, you can access the operators available using corticonDataManager.getOperator().dateTime For example, to use the addDays operator:

```
aircraftEntity['manufactureDate'] =
corticonDataManager.getOperator().dateTime.addDays('2021-11-11T19:42:08+0000', 4);
//The first argument is a datetime dataType and the second argument is a number.
//The function will add 4 days to the dateTime object and return the dateTime object.
```
This example wants to add 20 days to a dateTime:

```
aircraftEntity['manufactureDate'] =
corticonDataManager.getOperator().dateTime.addDays(aircraftEntity['inspectionDate'],
20);
//The first argument is a datetime dataType and the second argument is a number.
//The function will add 20 days to the inspectionDate and set the manufactureDate value
to inspectionDate + 20 days.
```
To use the dateTime lessThan operator:

```
corticonDataManager.getOperator().dateTime.lessThan(aircraftEntity['inspectionDate'],
aircraftEntity['manufactureDate']);
//Will compare the if the first parameter is less than the second and return a boolean.
//Returns true if the first parameter is lessThan second, else false.
```
To use the dateTime getMilliseconds operator:

```
corticonDataManager.getOperator().dateTime.getMilliseconds(aircraftEntity['inspectionDate']);
//Will return the current date and time as milliseconds since epoch (Jan 1, 1970)
```
**Note:** To see all the dateTime helper functions, link to *"Customized data access operators" in the Corticon.js Integration Guide*.

#### **ASSOCIATIONS**

<span id="page-28-0"></span>See also Use APIs to update [associations.](#page-28-0)

### **Use APIs to update associations**

Corticon.js Service Callout APIs let you add, set, and remove associations between entities. The parameters are:

- entityParent The Entity for the association
- roleName The association roleName
- entityChildren The Entity's association

#### <span id="page-29-0"></span>**addAssociation**

addAssociation(entityParent, entityChild, roleName)

```
function addFlightPlanToCargo(corticonDataManager) {
let childEntity;
let parentEntity;
let aircraftEntity;
const entities = corticonDataManager.getEntitiesByType('Cargo');
   entities.forEach(entity => {
        if((entity['container'] === 'reefer') && entity['volume'] === 10 &&
entity['weight'] === 1000) {
            //Update the attribute value to something else
            parentEntity = entity;
        }
   });
const entitiesChild = corticonDataManager.getEntitiesByType('FlightPlan');
    entitiesChild.forEach(entity => {
       if(entity['flightNumber'] === 737) {
            childEntity = entity;
        }
    });
//Add Association
corticonDataManager.addAssociation(parentEntity, childEntity, 'flightPlan');
}
```
#### <span id="page-29-1"></span>**setAssociation**

**setAssociation(entityParent, entityChild, roleName)** - Updates an association between a parent and child entity for the rolename:

```
const updateFlightPlan = {
   func: 'updateFlightPlanToCargo',
    type: 'ServiceCallout',
    description: {'en_US': 'associates FlightPlan to Cargo'},
   extensionType: 'SERVICE_CALLOUT',
   ret: 'Void',
   name: { 'en_US': 'updateFlightPlan' }
};
```

```
function updateFlightPlanToCargo(corticonDataManager) {
   let childEntity;
   let parentEntity;
   const entities = corticonDataManager.getEntitiesByType('Cargo');
   entities.forEach(entity => {
        if((entity['container'] === 'reefer') && entity['volume'] === 10 &&
entity['weight'] === 1000) {
            //Get the parent Entity
            parentEntity = entity;
        }
   });
   const entitiesChild = corticonDataManager.getEntitiesByType('FlightPlan');
   entitiesChild.forEach(entity => {
        if(entity['flightNumber'] === 737) {
            //Get the child Entity
            childEntity = entity;
        }
   });
   //Set Association
   corticonDataManager.setAssociation(parentEntity, childEntity, 'flightPlan');
}
```
#### <span id="page-30-0"></span>**removeAssociation**

**removeAssociation(entityParent, entityChild, roleName)** - Deletes an association between a parent and child entity for the rolename:

```
const removeFlightPlan = {
   builtin: false,
   func: 'removeFlightPlanImpl',
   type: 'ServiceCallout',
   description: {'en_US': 'removes FlightPlan associated with Cargo'},
   extensionType: 'SERVICE_CALLOUT',
   ret: 'Void',
   name: { 'en_US': 'removeFlightPlan' }
};
```

```
function removeFlightPlanImpl(corticonDataManager) {
   let childEntity;
   let parentEntity;
   const entities = corticonDataManager.getEntitiesByType('Cargo');
   entities.forEach(entity => {
        if((entity['container'] === 'reefer') && entity['volume'] === 10 &&
entity['weight'] === 1000) {
            //Get the parent Entity
           parentEntity = entity;
        }
   });
   const entitiesChild = corticonDataManager.getEntitiesByType('FlightPlan');
   entitiesChild.forEach(entity => {
       if(entity['flightNumber'] === 737) {
            //Get the child Entity
            childEntity = entity;
        }
   });
   //Remove Association
   corticonDataManager.removeAssociation(parentEntity, childEntity, 'flightPlan');
}
```
#### **Example of adding an association**

Create an entity and associate it with another entity, as illustrated:

Code to Create Association: [UpdateProductServiceCallout.js](https://github.com/corticon/corticon.js-samples/blob/master/ServiceCallOut/CreateAssociation/UpdateProductServiceCallout.js)

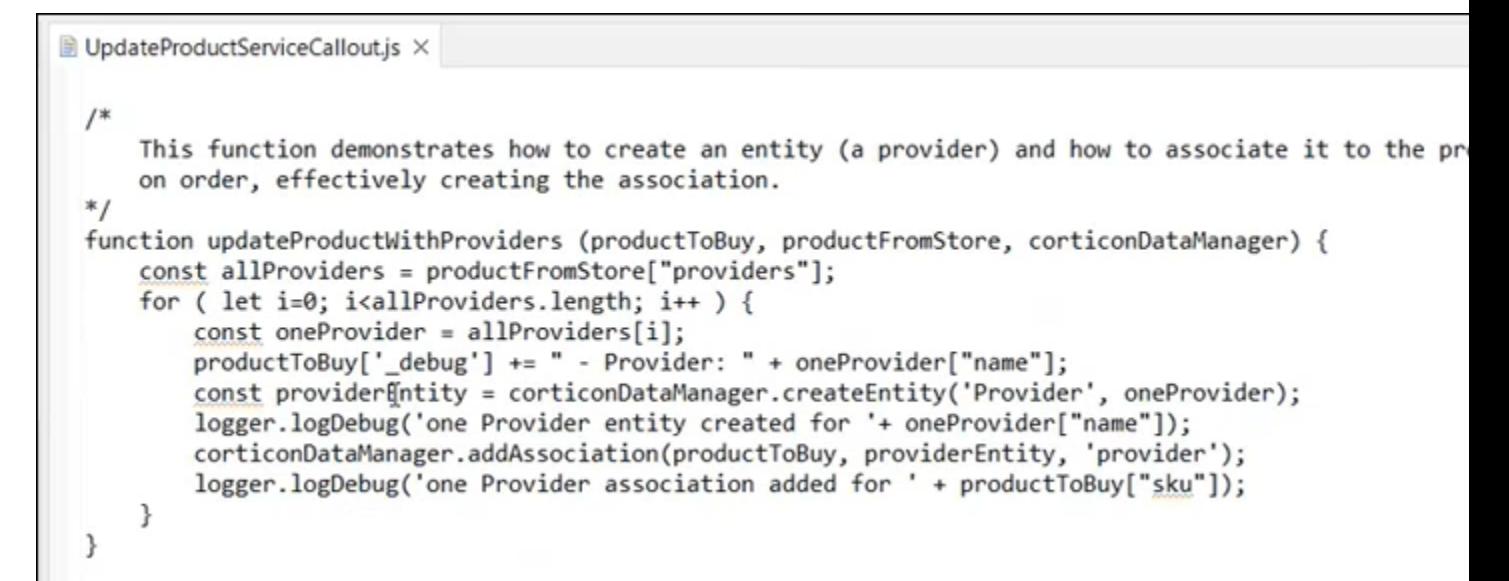

When run in a browser deployment, the payload has the following output:

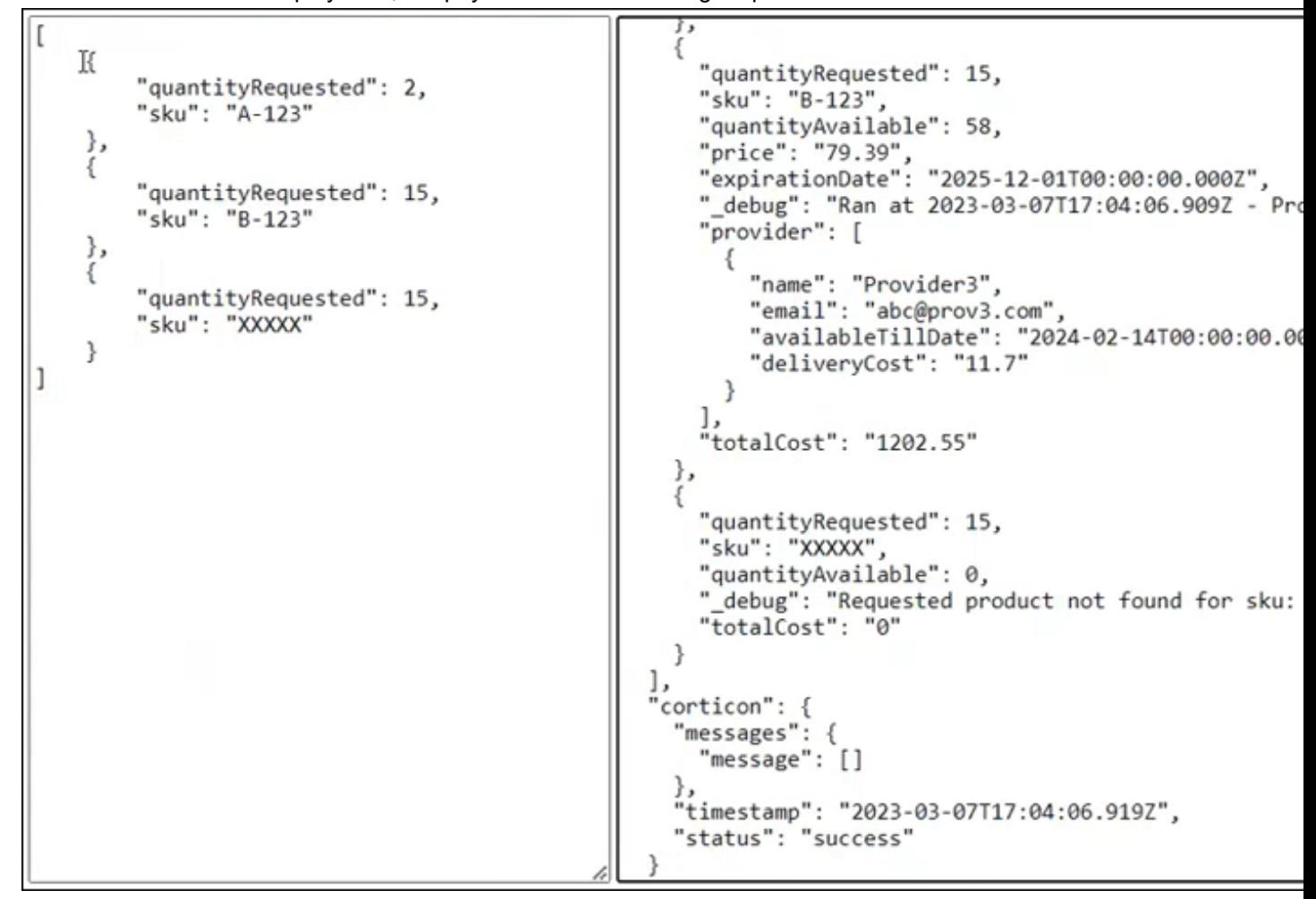

Here is an example with two providers:

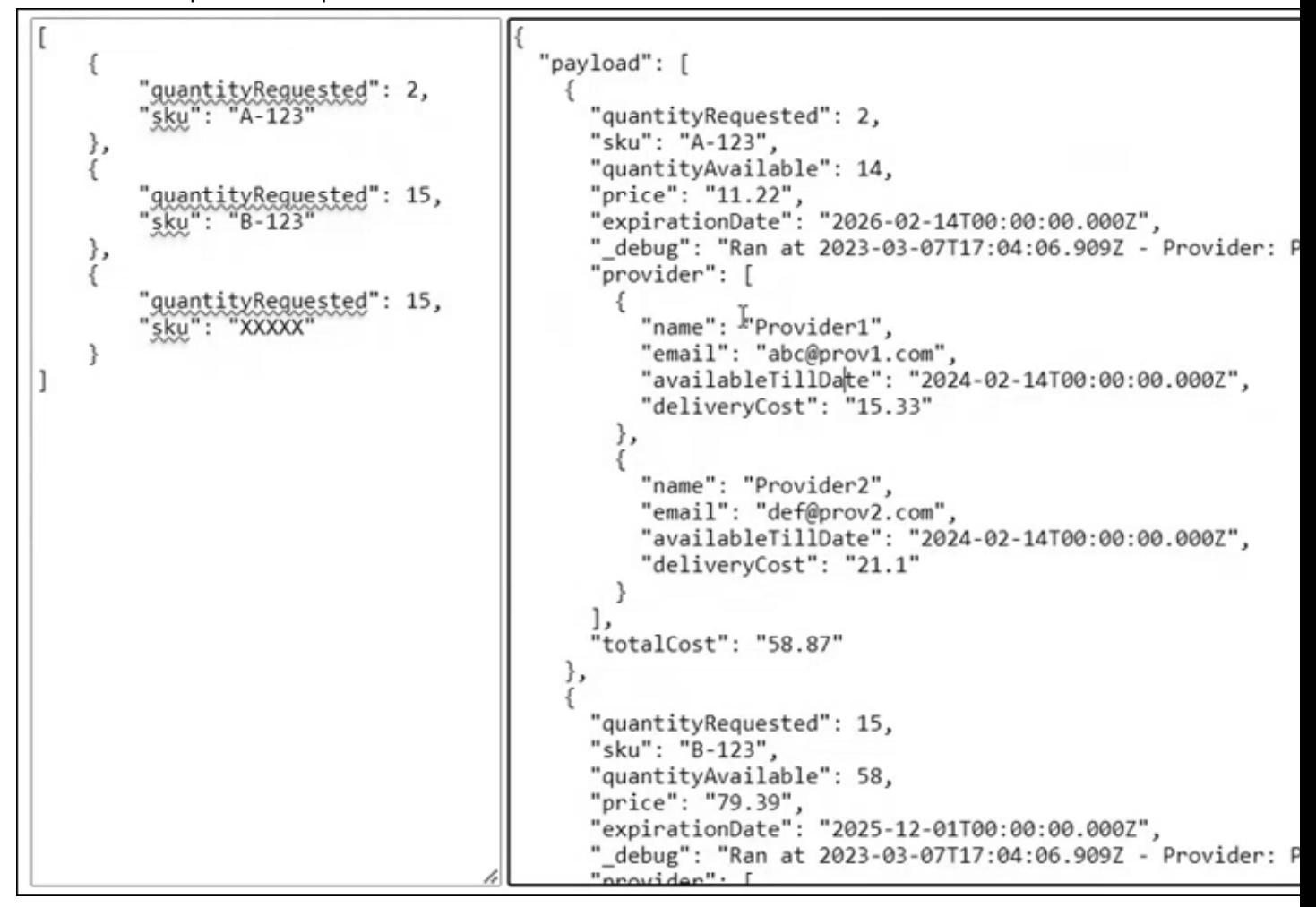

You can see that the total cost of the first item, A-123, is  $((2*11.22)+15.33+21.10)=58.87$ , the sum of both provider deliveries.